# **Django App Engine Documentation** *Release 1.6.0*

**AllButtonsPressed, Potato London, Wilfred Hughes**

**Jul 14, 2017**

# **Contents**

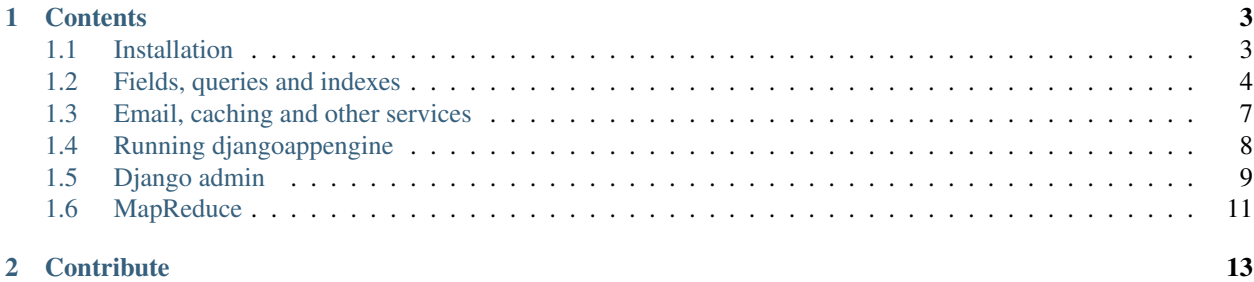

Djangoappengine contains App Engine backends for Django-nonrel, e.g. the database and email backends. In addition we provide a [testapp](https://github.com/django-nonrel/django-testapp) which contains minimal settings for running Django-nonrel on App Engine. Use it as a starting point if you want to use App Engine as your database for Django-nonrel.

Take a look at the documentation below and subscribe to our [discussion group](http://groups.google.com/group/django-non-relational) for the latest updates.

# CHAPTER 1

## **Contents**

## <span id="page-6-1"></span><span id="page-6-0"></span>**Installation**

Make sure you've installed the [App Engine SDK.](https://developers.google.com/appengine/downloads) On Windows simply use the default installation path. On Linux you can put it in /usr/local/google\_appengine. On MacOS it should work if you put it in your Applications folder. Alternatively, on all systems you can add the google\_appengine folder to your PATH (not PYTHONPATH) environment variable.

Note: Since Google App Engine runs your Python code from within a sandbox, some standard Python installation methods are unavailable. For example, you cannot install django or other Python modules in your system's Python library. All code for your app must be installed in your project directory.

Create a new directory for your project.

Download the following zip files:

- [django-nonrel](https://github.com/django-nonrel/django/zipball/nonrel-1.5)
- [djangoappengine](https://github.com/django-nonrel/djangoappengine/zipball/master)
- [djangotoolbox](https://github.com/django-nonrel/djangotoolbox/zipball/master)
- [django-autoload](http://bitbucket.org/twanschik/django-autoload/get/tip.zip)
- [django-dbindexer](https://github.com/django-nonrel/django-dbindexer/zipball/master)

Unzip everything and copy the modules into your project directory.

Now you need to create a django project. Djangoappengine includes a project template which you can generate using the django-admin.py command. Run this command from within your project directory to create a new project:

```
PYTHONPATH=. python django/bin/django-admin.py startproject \
  --name=app.yaml --template=djangoappengine/conf/project_template myapp .
```
That's it. Your project structure should look like this:

- <project>/autoload
- <project>/dbindexer
- <project>/django
- <project>/djangoappengine
- <project>/djangotoolbox

To start the local dev server, run this command:

./manage.py runserver

Note: You can also clone the Git repositories and copy the modules from there into your project. The repositories are available here: [django-nonrel,](https://github.com/django-nonrel/django) [djangoappengine,](https://github.com/django-nonrel/djangoappengine) [djangotoolbox,](https://github.com/django-nonrel/djangotoolbox) [django-autoload,](https://bitbucket.org/twanschik/django-autoload) [django-dbindexer.](https://github.com/django-nonrel/django-dbindexer) Alternatively, you can of course clone the respective repositories and create symbolic links instead of copying the folders to your project. That might be easier if you have a lot of projects and don't want to update each one manually.

# <span id="page-7-0"></span>**Fields, queries and indexes**

## **Supported and unsupported features**

#### **Field types**

All Django field types are fully supported except for the following:

- ImageField
- ManyToManyField

The following Django field options have no effect on App Engine:

- unique
- unique\_for\_date
- unique for month
- unique for year

Additionally [djangotoolbox](https://github.com/django-nonrel/djangotoolbox) provides non-Django field types in djangotoolbox.fields which you can use on App Engine or other non-relational databases. These are

- ListField
- BlobField

The following App Engine properties can be emulated by using a CharField in Django-nonrel:

- CategoryProperty
- LinkProperty
- EmailProperty
- IMProperty
- PhoneNumberProperty
- PostalAddressProperty

#### **QuerySet methods**

You can use the following field lookup types on all Fields except on TextField (unless you use *[indexes](#page-9-0)*) and BlobField

- \_\_exact equal to (the default)
- Lt less than
- \_\_lte less than or equal to
- <u>qt</u> greater than
- \_\_gte greater than or equal to
- $\frac{1}{\sqrt{1 \frac{1}{\sqrt{1}}}}$  (up to 500 values on primary keys and 30 on other fields)
- $\equiv$  range inclusive on both boundaries
- \_\_startswith needs a composite index if combined with other filters
- year
- \_\_isnull requires [django-dbindexer](https://github.com/django-nonrel/django-dbindexer) to work correctly on ForeignKey (you don't have to define any indexes for this to work)

Using [django-dbindexer](https://github.com/django-nonrel/django-dbindexer) all remaining lookup types will automatically work too!

#### Additionally, you can use

- QuerySet.exclude()
- Queryset.values() (only efficient on primary keys)
- **O-objects**
- QuerySet.count()
- QuerySet.reverse()
- ...

In all cases you have to keep general App Engine restrictions in mind.

Model inheritance only works with [abstract base classes:](http://docs.djangoproject.com/en/dev/topics/db/models/#abstract-base-classes)

```
class MyModel(models.Model):
    # ... fields ...
    class Meta:
        abstract = True # important!
class ChildModel(MyModel):
    # works
```
In contrast, [multi-table inheritance](http://docs.djangoproject.com/en/dev/topics/db/models/#multi-table-inheritance) (i.e. inheritance from non-abstract models) will result in query errors. That's because multi-table inheritance, as the name implies, creates separate tables for each model in the inheritance hierarchy, so it requires JOINs to merge the results. This is not the same as [multiple inheritance](http://docs.djangoproject.com/en/dev/topics/db/models/#multiple-inheritance) which is supported as long as you use abstract parent models.

Many advanced Django features are not supported at the moment. A few of them are:

- JOINs (with django-dbindexer simple JOINs will work)
- many-to-many relations
- aggregates
- transactions (but you can use run in transaction () from App Engine's SDK)
- QuerySet.select\_related()

#### **Other**

Additionally, the following features from App Engine are not supported:

- entity groups (we don't yet have a GAEPKField, but it should be trivial to add)
- batch puts (it's technically possible, but nobody found the time/need to implement it, yet)

#### <span id="page-9-0"></span>**Indexes**

It's possible to specify which fields should be indexed and which not. This also includes the possibility to convert a TextField into an indexed field like CharField.

#### **Managing per-field indexes**

An annoying problem when trying to reuse an existing Django app is that some apps use TextField instead of CharField and still want to filter on that field. On App Engine  $TextField$  is not indexed and thus can't be filtered against. One app which has this problem is [django-openid-auth.](https://launchpad.net/django-openid-auth) Previously, you had to modify the model source code directly and replace TextField with CharField where necessary. However, this is not a good solution because whenever you update the code you have to apply the patch, again. Now, [djangoappengine](https://github.com/django-nonrel/djangoappengine) provides a solution which allows you to configure indexes for individual fields without changing the models. By decoupling DB-specific indexes from the model definition we simplify maintenance and increase code portability.

#### **Example**

Let's see how we can get django-openid-auth to work correctly without modifying the app's source code. First, you need to create a module which defines the indexing settings. Let's call it "gae\_openid\_settings.py":

```
from django_openid_auth.models import Association, UserOpenID
FIELD_INDEXES = {
   Association: {'indexed': ['server_url', 'assoc_type']},
   UserOpenID: {'indexed': ['claimed_id']},
}
```
Then, in your settings.py you have to specify the list of gae settings modules:

```
GAE SETTINGS MODULES = (
    'gae_openid_settings',
)
```
That's it. Now the server\_url, assoc\_type, and claimed\_id TextFields will behave like CharField and get indexed by the datastore.

Note that we didn't place the index definition in the  $d$ -jango\_openid\_auth package. It's better to keep them separate because that way upgrades are easier: Just update the django openid auth folder. No need to re-add the index definition (and you can't mistakenly delete the index definition during updates).

#### **Optimization**

You can also use this to optimize your models. For example, you might have fields which don't need to be indexed. The more indexes you have the slower Model.save() will be. Fields that shouldn't be indexed can be specified via 'unindexed':

```
from myapp.models import MyContact
FIELD_INDEXES = {
   MyContact: {
        'indexed': [...],
        'unindexed': ['creation_date', 'last_modified', ...],
    },
}
```
This also has a nice extra advantage: If you specify a CharField as "unindexed" it will behave like a TextField and allow for storing strings that are longer than 500 bytes. This can also be useful when trying to integrate 3rd-party apps.

#### **dbindexer index definitions**

By default, djangoappengine installs \_\_iexact indexes on User.username and User.email.

#### **High-replication datastore settings**

In order to use manage.py remote with the high-replication datastore you need to add the following to the top of your settings.py:

```
from djangoappengine.settings_base import *
DATABASES['default']['HIGH_REPLICATION'] = True
```
# <span id="page-10-0"></span>**Email, caching and other services**

#### **Email handling**

You can (and should) use Django's mail API instead of App Engine's mail API. The App Engine email backend is already enabled in the default settings (from djangoappengine.settings\_base import  $\star$ ).

Emails will be deferred to the task queue specified in the EMAIL\_QUEUE\_NAME setting. If you run the dev appserver with –disable\_task\_running then you'll see the tasks being deposited in the queue. You can manually execute those tasks from the GUI at /\_ah/admin/tasks.

If you execute the dev appserver with the options --smtp\_host=localhost --smtp\_port=1025 and run the dev smtp server in a terminal with python  $-m$  smtpd  $-n$  -c DebuggingServer localhost: 1025 then you'll see emails delivered to that terminal for debug.

#### **Cache API**

You can (and should) use Django's cache API instead of App Engine's memcache module. The memcache backend is already enabled in the default settings.

### **Sessions**

You can use Django's session API in your code. The cached\_db session backend is already enabled in the default settings.

### **Authentication**

You can (and probably should) use django.contrib.auth directly in your code. We don't recommend to use App Engine's Google Accounts API. This will lock you into App Engine unnecessarily. Use Django's auth API, instead. If you want to support Google Accounts you can do so via OpenID. Django has several apps which provide OpenID support via Django's auth API. This also allows you to support Yahoo and other login options in the future and you're independent of App Engine. Take a look at [Google OpenID Sample Store](https://sites.google.com/site/oauthgoog/Home/openidsamplesite) to see an example of what OpenID login for Google Accounts looks like.

Note that username uniqueness is only checked at the form level (and by Django's model validation API if you explicitly use that). Since App Engine doesn't support uniqueness constraints at the DB level it's possible, though very unlikely, that two users register the same username at exactly the same time. Your registration confirmation/activation mechanism (i.e., user receives mail to activate his account) must handle such cases correctly. For example, the activation model could store the username as its primary key, so you can be sure that only one of the created users is activated.

The django-permission-backend-nonrel repository contains fixes for Django's auth to make permissions and groups work on GAE (including the auth admin screens).

#### **File uploads/downloads**

See [django-filetransfers](http://www.allbuttonspressed.com/projects/django-filetransfers) for an abstract file upload/download API for FileField which works with the [Blobstore](https://developers.google.com/appengine/docs/python/blobstore/overview) and X-Sendfile and other solutions. The required backends for the App Engine Blobstore are already enabled in the default settings.

#### **Background tasks**

Contributors: We've started an experimental API for abstracting background tasks, so the same code can work with App Engine and Celery and others. Please help us finish and improve the API here: [https://bitbucket.org/wkornewald/](https://bitbucket.org/wkornewald/django-defer) [django-defer](https://bitbucket.org/wkornewald/django-defer)

Make sure that your app.yaml specifies the correct deferred handler. It should be:

```
- url: /_ah/queue/deferred
  script: djangoappengine/deferred/handler.py
  login: admin
```
This custom handler initializes djangoappengine before it passes the request to App Engine's internal deferred handler.

# <span id="page-11-0"></span>**Running djangoappengine**

#### **Management commands**

You can directly use Django's manage.py commands. For example, run manage.py createsuperuser to create a new admin user and manage.py runserver to start the development server.

**Important:** Don't use dev appserver.py directly. This won't work as expected because manage.py runserver uses a customized dev\_appserver.py configuration. Also, never run manage.py runserver together with other management commands at the same time. The changes won't take effect. That's an App Engine SDK limitation which might get fixed in a later release.

With djangoappengine you get a few extra manage.py commands:

- manage.py remote allows you to execute a command on the production database (e.g., manage.py remote shell or manage.py remote createsuperuser)
- manage.py deploy uploads your project to App Engine (use this instead of appcfg.py update)

Note that you can only use manage.py remote if your app is deployed and if you have enabled authentication via the Google Accounts API in your app settings in the App Engine Dashboard. Also, if you use a custom app.yaml you have to make sure that it contains the remote\_api handler. Running 'remote' executes your *local code*, but proxies your datastore access against the *remote datastore*.

## **App Engine for Business**

In order to use manage.py remote with the googleplex.com domain you need to add the following to the top of your settings.py:

```
from djangoappengine.settings_base import *
DATABASES['default']['DOMAIN'] = 'googleplex.com'
```
### **Checking whether you're on the production server**

**from djangoappengine.utils import** on\_production\_server, have\_appserver

When you're running on the production server on production server is True. When you're running either the development or production server have appserver is True and for any other manage.py command it's False.

## **Zip packages**

Important: Your instances will load slower when using zip packages because zipped Python files are not precompiled. Also, i18n doesn't work with zip packages. Zipping should only be a last resort! If you hit the 3000 files limit you should better try to reduce the number of files by, e.g., deleting unused packages from Django's "contrib" folder. Only when **nothing** (!) else works you should consider zip packages.

Since you can't upload more than 10000 files on App Engine you sometimes have to create zipped packages. Luckily, djangoappengine can help you with integrating those zip packages. Simply create a "zip-packages" directory in your project folder and move your zip packages there. They'll automatically get added to sys.path.

In order to create a zip package simply select a Python package (e.g., a Django app) and zip it. However, keep in mind that only Python modules can be loaded transparently from such a zip file. You can't easily access templates and JavaScript files from a zip package, for example. In order to be able to access the templates you should move the templates into your global "templates" folder within your project before zipping the Python package.

# <span id="page-12-0"></span>**Django admin**

The native django admin site is a compelling reason to use django nonrel on the appengine, rather than webapp2 with native GAE datastore bindings.

However, there are limitations to be aware of when running contrib.admin against the GAE datastore instead of a rich SQL database:

- inequality queries against one index only
- need to use dbindexer to access 'contains'
- need to use dbindexer to index date/datetime fields used for date filters

Some of the consequences of the above restrictions:

- can't find users created before 2012 sorted by name
- can't find users like "Peter" sorted by date joined
- can't sort by multiple columns

For end-users this does lead to a limited admin site compared with 'relational' django. You may find that alternative/custom screens need to be implemented to meet all users' requirements on GAE (if they can be satisfied at all).

#### **indexes.yaml**

Beware of adding all the suggested composite indexes to your indexes.yaml when you use the admin site. It's easy to rack up the maximum 200 indexes and find that you struggle to add new functionality that needs further indexes. Instead, digest the [Google index documentation](https://developers.google.com/appengine/articles/indexselection) and aim to exploit the zigzag merge query planner to reduce the number of indexes needed. This is particularly useful when you want to use several admin filters.

### **Sorting and searching**

You may have an admin screen for some model sorted by 'name'. But users may also want to be able to search for an article, which depends on an inequality query against a dbindexer icontains index (a model's generated 'idxf\_name\_l\_icontains' field). Since the datastore can't query against two inequality relations, you can't simply have this in your admin definition:

```
search_fields = ('name',)
ordering = ('name',)
```
This fails when you use the search, because that query is an inequality against dbindexer's generated 'idxf\_name\_l\_icontains' field, which the datastore can't handle at the same time as sorting (inequality) against the 'name' field.

A useful pattern to get round this is to make your admin screen's ordering vary depending on whether a search is in action or not:

```
search_fields = ('name',')def get_ordering(self, request):
    if 'q' in request.GET and request.GET['q'] != '':
        return ('idxf_name_l_icontains',)
    return ('name',)
```
In other words, don't specify the admin 'ordering' variable, but defer to the 'get\_ordering' method, which sorts by name if no search is in action, or by the dbindexer field if it is.

## **Filters and sorting and searching**

Date/datetime filters do work if you define some indexes using dbindexer, but you can't apply a date filter (which uses an inequality query for some of the options) at the same time as a search. And the sort order for a filtered model must match the filter. For example:

```
list_filter = ('expired', OwnedFranchiseRegionFilter, 'status', 'start_date',)
ordering = ('-start_date',)
```
where 'start date' is a Datefield and the other filters are simple equality filters. In this case, the admin screen cannot be ordered by name, and we can't enable search by name.

## <span id="page-14-0"></span>**MapReduce**

#### **Overview**

Djangoappengine provides a few classes and utilities to make working with Google App Engine's MapReduce library easier. There are many tutorials and documents on MapReduce in general, as well as on the specifics of App Engine's MapReduce library.

- [MapReduce Wikipedia page](http://en.wikipedia.org/wiki/MapReduce)
- [Original Google MapReduce paper](http://research.google.com/archive/mapreduce.html)
- [App Engine MapReduce library](http://code.google.com/p/appengine-mapreduce/)
- [Getting started guide for Python MapReduce](http://code.google.com/p/appengine-mapreduce/wiki/GettingStartedInPython)

Djangoappengine provides two modules to simplify running MapReduce jobs over Django models. DjangoModelMapreduce and DjangoModelMap are helper functions that quickly allow you to create a mapreduce or a simple map job. These functions make use of DjangoModelInputReader, an InputReader subclass, which returns model instances for a given Django model.

#### **Installation**

Checkout the mapreduce folder into your application directory:

svn checkout http://appengine-mapreduce.googlecode.com/svn/trunk/python/src/mapreduce

Add the mapreduce handlers to your app.yaml:

```
handlers:
- url: /mapreduce/pipeline/images
 static_dir: mapreduce/lib/pipeline/ui/images
- url: /mapreduce(/.*)?
 script: djangoappengine.mapreduce.handler.application
 login: admin
```
## **DjangoModelMapreduce and DjangoModelMap**

DjangoModelMapreduce and DjangoModelMap are helper functions which return MapreducePipeline and Mapper-Pipeline instances, respectively.

DjangoModelMap allows you to specify a model class and a single function called a mapper. The mapper function can do anything to your model instance, including When running the pipeline, the mapper function is called on each instance of your model class. As an example, consider this simple model:

```
class User(models.Model):
   name = models.CharField()
   city = models.CharField()
   age = models.IntegerField()
```
A mapper class which output the name and age of each User in a tab-delimited format looks like this:

```
from djangoappengine.mapreduce import pipeline as django_pipeline
from mapreduce import base_handler
def name_age(user):
   yield "%s\t%s\n" % (user.name, user.age)
class UserNameAgePipeline(base_handler.PipelineBase):
   def run(self):
       yield django_pipeline.DjangoModelMap(User, name_age)
```
A mapreduce class which outputs the average age of the users in each city looks like this:

```
from djangoappengine.mapreduce import pipeline as django_pipeline
from mapreduce import base_handler
def avg_age_mapper(user):
   yield (user.city, user.age)
def avg_age_reducer(city, age_list):
   yield "%s\t%s\n" % (city, float(sum(age_list))/len(age_list))
class AverageAgePipeline(base_handler.PipelineBase):
   def run(self):
       yield django_pipeline.DjangoModelMapreduce(User, avg_age_mapper, avg_age_
˓→reducer)
```
# CHAPTER 2

# **Contribute**

<span id="page-16-0"></span>If you want to help with implementing a missing feature or improving something please fork the [source](https://github.com/django-nonrel/djangoappengine) and send a pull request via Github or a patch to the [discussion group.](http://groups.google.com/group/django-non-relational)